## **CSC 180, Software Installation and Notes**

## **Installing Jupyter Notebook through the Anaconda Distribution**

In this class we will use Jupyter Notebooks to run Python code.

Install the Anaconda Distribution for your system by following the directions at the following link: <https://www.anaconda.com/distribution/>

The Anaconda Distribution comes with *Jupyter Notebook*.

In addition, we will be using the module *mobilechelonian* [\(https://pypi.org/project/mobilechelonian/\)](https://pypi.org/project/mobilechelonian/) to create pictures using the Turtle framework. To install *mobilechelonian*, open Anaconda Navigator, click on the Enviroments tab, select base (root) (which should be selected), click on the arrow, and then click "Open Terminal" (see screenshot below). Then type the following command into the terminal and press enter.

pip install mobilechelonian

When installation is finished, you can type "exit" (without the quotes) in the terminal to close the terminal.

## JANACONDA NAVIGATOR

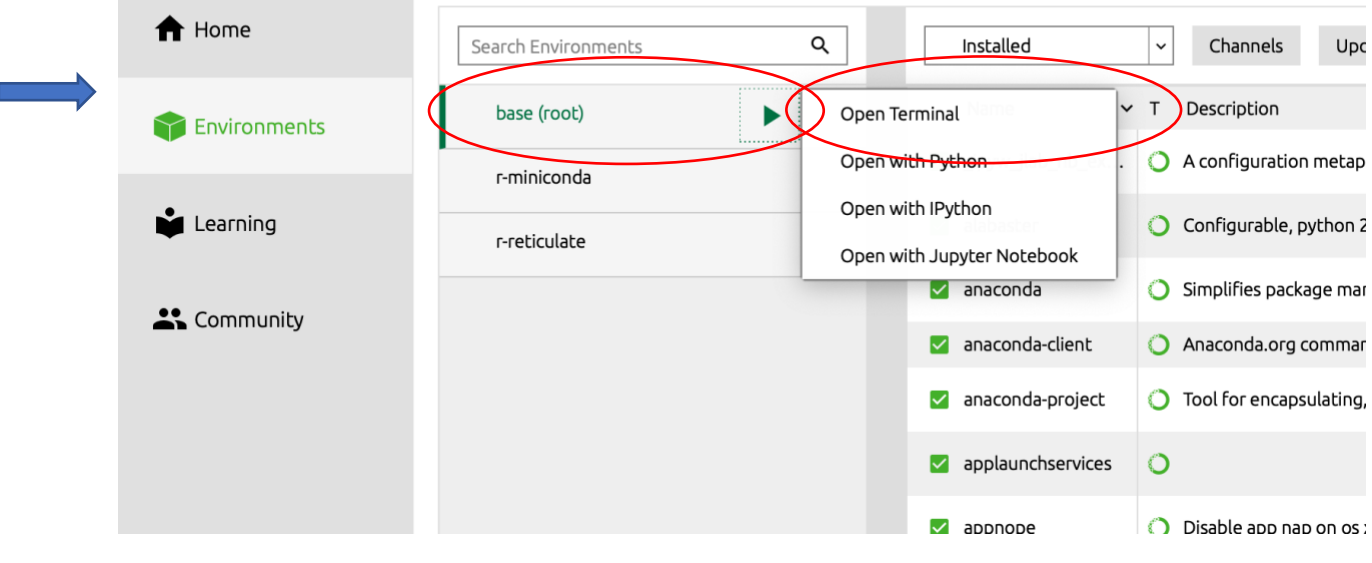

## **CircuitVerse**

We will use CircuitVerse [\(https://circuitverse.org/\)](https://circuitverse.org/) to create and simulate digital circuits. Sign up for a free account on [https://circuitverse.org/users/sign\\_in.](https://circuitverse.org/users/sign_in) You may also sign in using a gmail, FaceBook, or Github account by clicking on the appropriate icon.